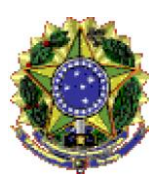

**UNIVERSIDADE FEDERAL DO ESPÍRITO SANTO** Pró-Reitoria de Pesquisa e Pós-Graduação Diretoria de Inovação Tecnológica

## **PASSO A PASSO DE COMO GERAR RESUMO HASH**

- 1. Junte todos os arquivos relativos ao código fonte do programa de computador e trechos de outros dados que considerar suficientes e relevantes para identificá-lo em um único arquivo, formato PDF. Deixe-o na área de trabalho para facilitar o caminho no prompt.
- 2. Abra o prompt de comando do MS-DOS (aperte o botão windows, digite cmd e pressione enter).
- 3. Com o prompt de comando aberto, digite cd desktop e aperte enter.
- 4. Copie a linha de comando do item 5 substituindo a palavra DIT pelo nome exato do arquivo salvo na área de trabalho, cole no prompt e digite enter. Quando for inserir o comando no prompt utilize o botão direito do mouse e selecione colar, pois o ctrl + v não irá funcionar.
- **5. CertUtil -hashfile "DIT.pdf" SHA512 | find /i /v "sha512" | find /i /v "certutil" > temp.txt**
- 6. Agora copie e cole a linha de comando do item 7 no prompt e aperte enter.
- **7. powershell -Command "(gc temp.txt) -replace ' ', '' | Out-File resumo\_hash.txt"**
- 8. Pronto, agora na área de trabalho você encontrará um arquivo com o nome resumo\_hash.txt que possui o código que você irá enviar ao INIP para proteção. Outro arquivo com o nome temp.txt também foi gerado em sua área de trabalho, este pode ser desconsiderado.